# **AIR CHARTER TEAM**

# **Press Member User Guide www.pressbilling.com** for

Air Charter Team™

# Table of Contents

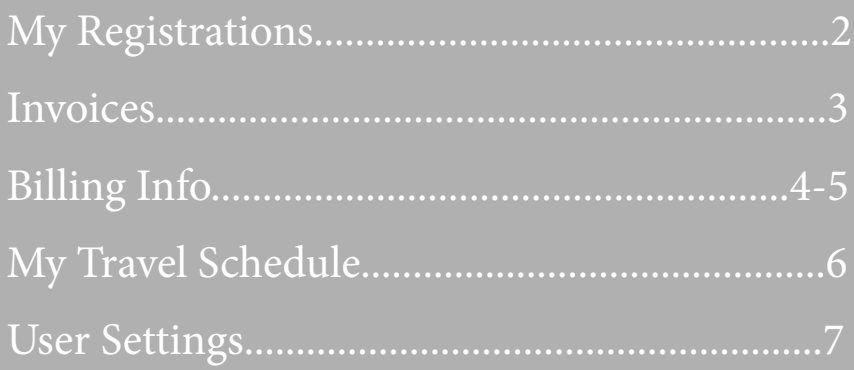

# **AIR CHARTER TEAM** Press Member User Guide

#### Home Screen

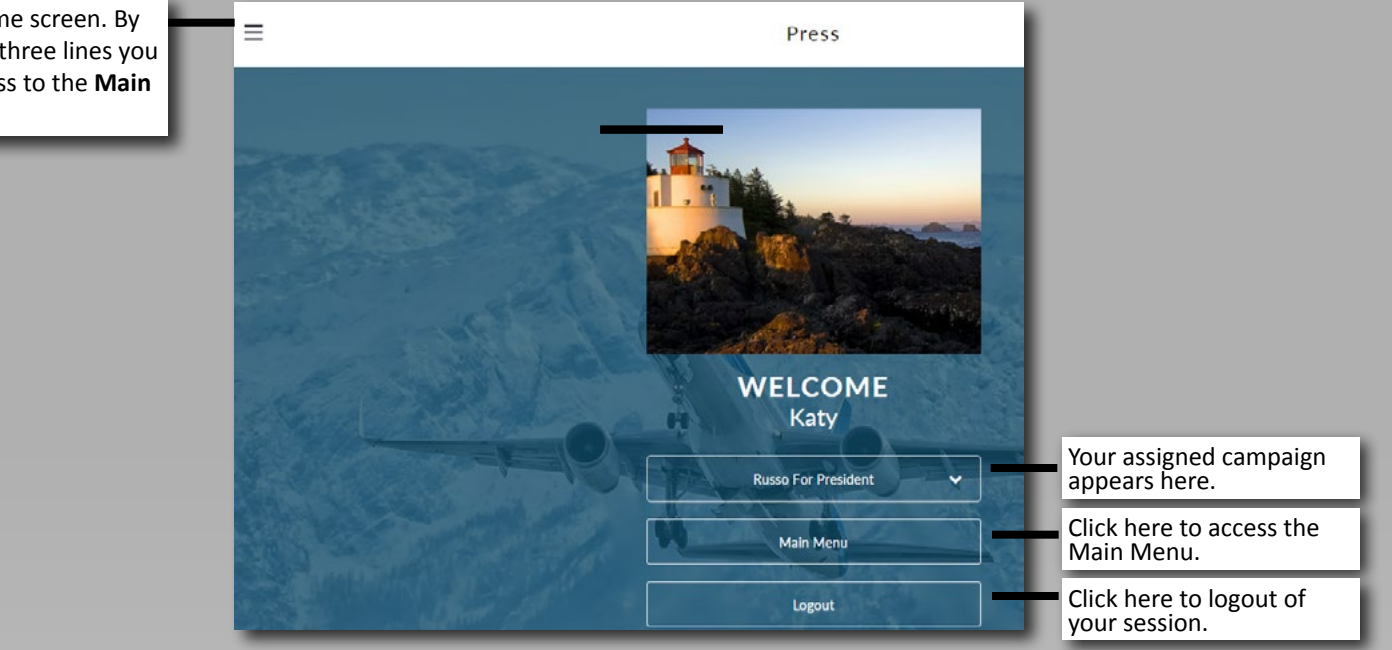

### Main Menu

Here is the **Main Menu**. You can access your Registrations,  $\Box$ My Registrations Invoices, Billing Info, Travel Schedule and adjust your User Settings.  $\frac{1}{6}$ Invoices  $\frac{1}{60}$ **Billing Info** 的 My Travel Schedule ફ્રુઝુ **User Settings** 佡 Home

This is the home screen. By clicking these three lines you will have access to the **Main Menu**.

.

#### My Registrations

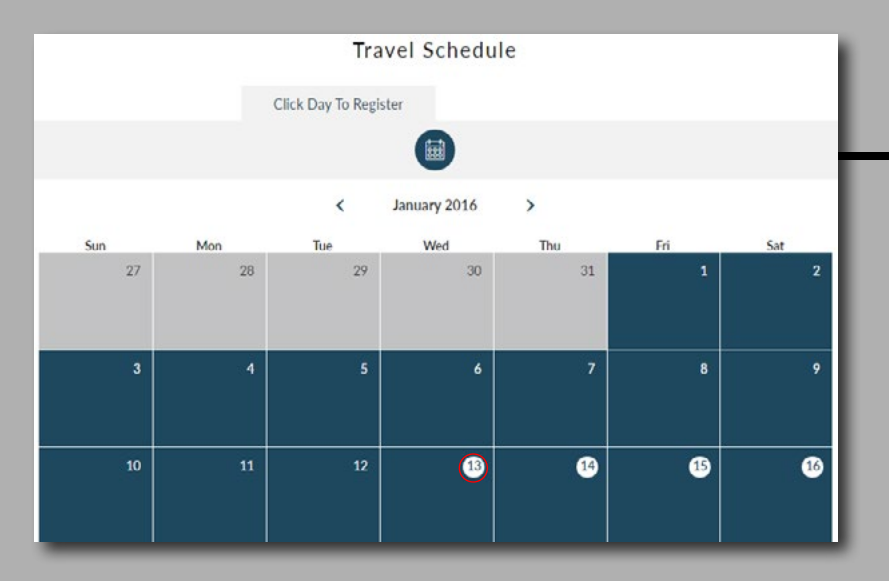

This is the Campaign Schedule you can find when **My Registrations is clicked** on the Main Menu. You can access your personal schedule for the entire year. To see details on a specific date, **click the white circle** on the date.

#### My Registrations

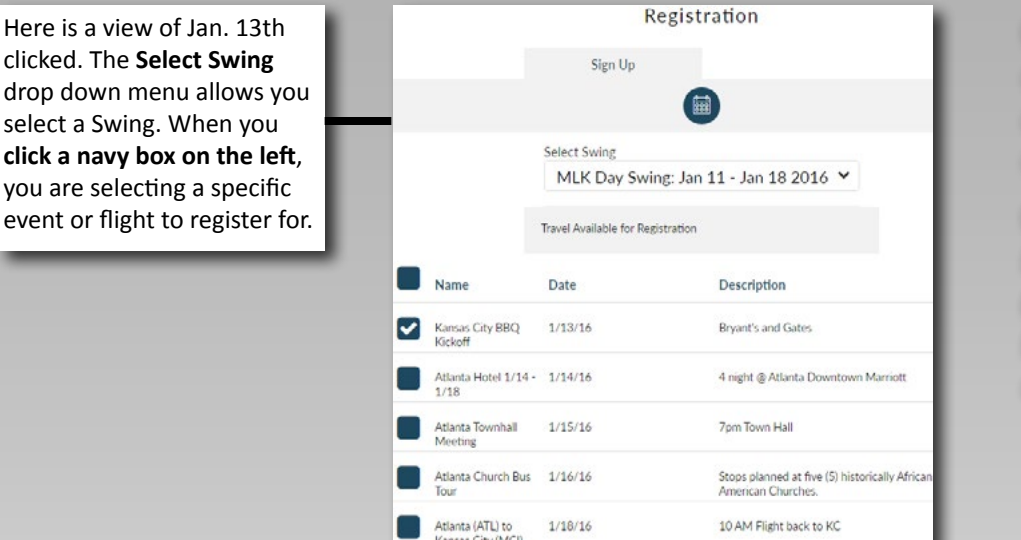

**Note:** *A "Swing" is defined by the campaign as a set of related events and flights.*

**Note:** *Credit cards must be included on your Billing Info for you to be able to register for events and flights.*

My Registrations

Once you check the navy blue box for the events/ flights that you are registered for you will scroll down. Read the agreement and then **click the "I agree"** navy blue box to register.

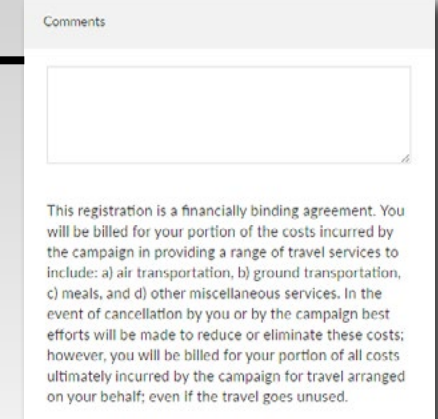

I agree, submit my registration

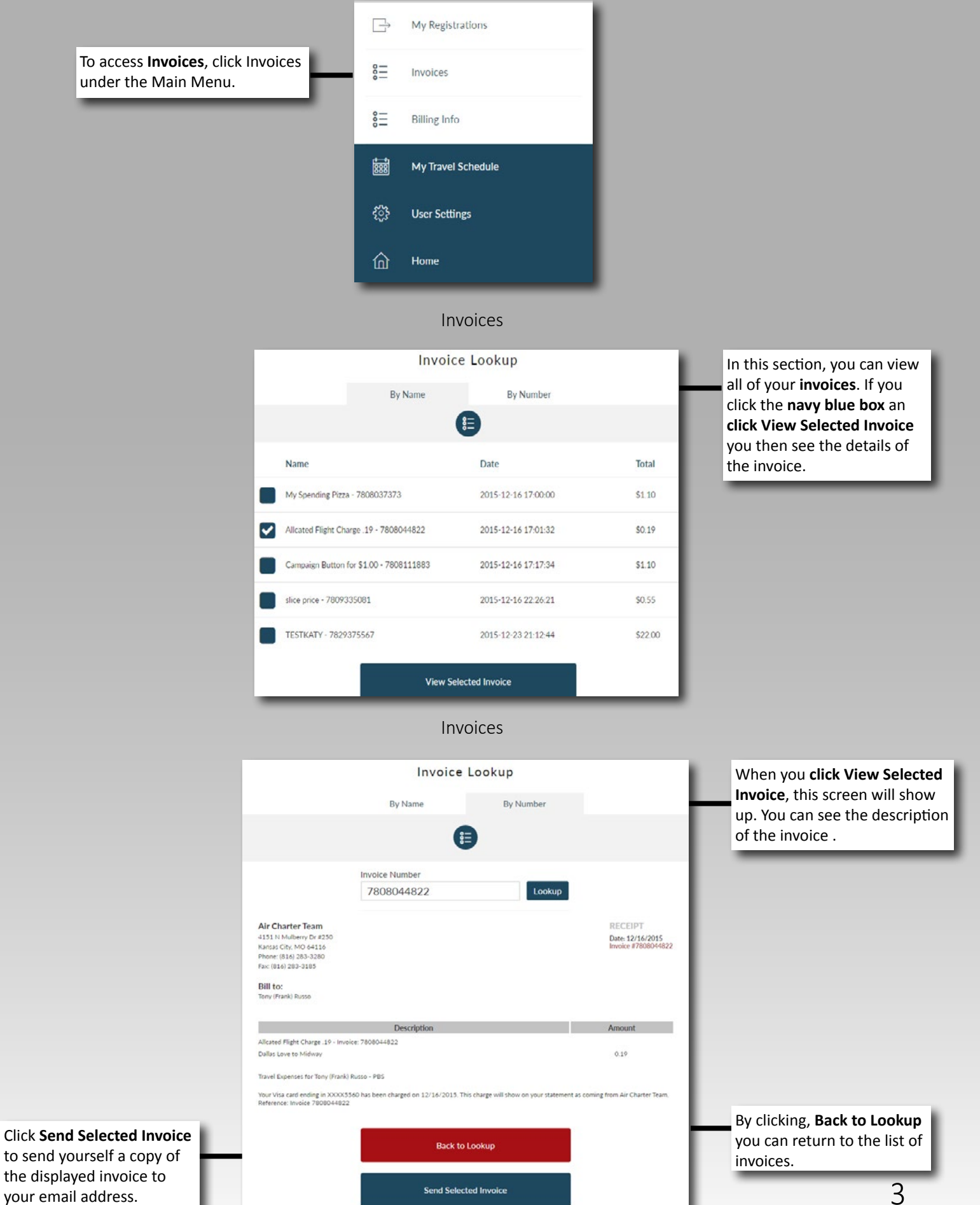

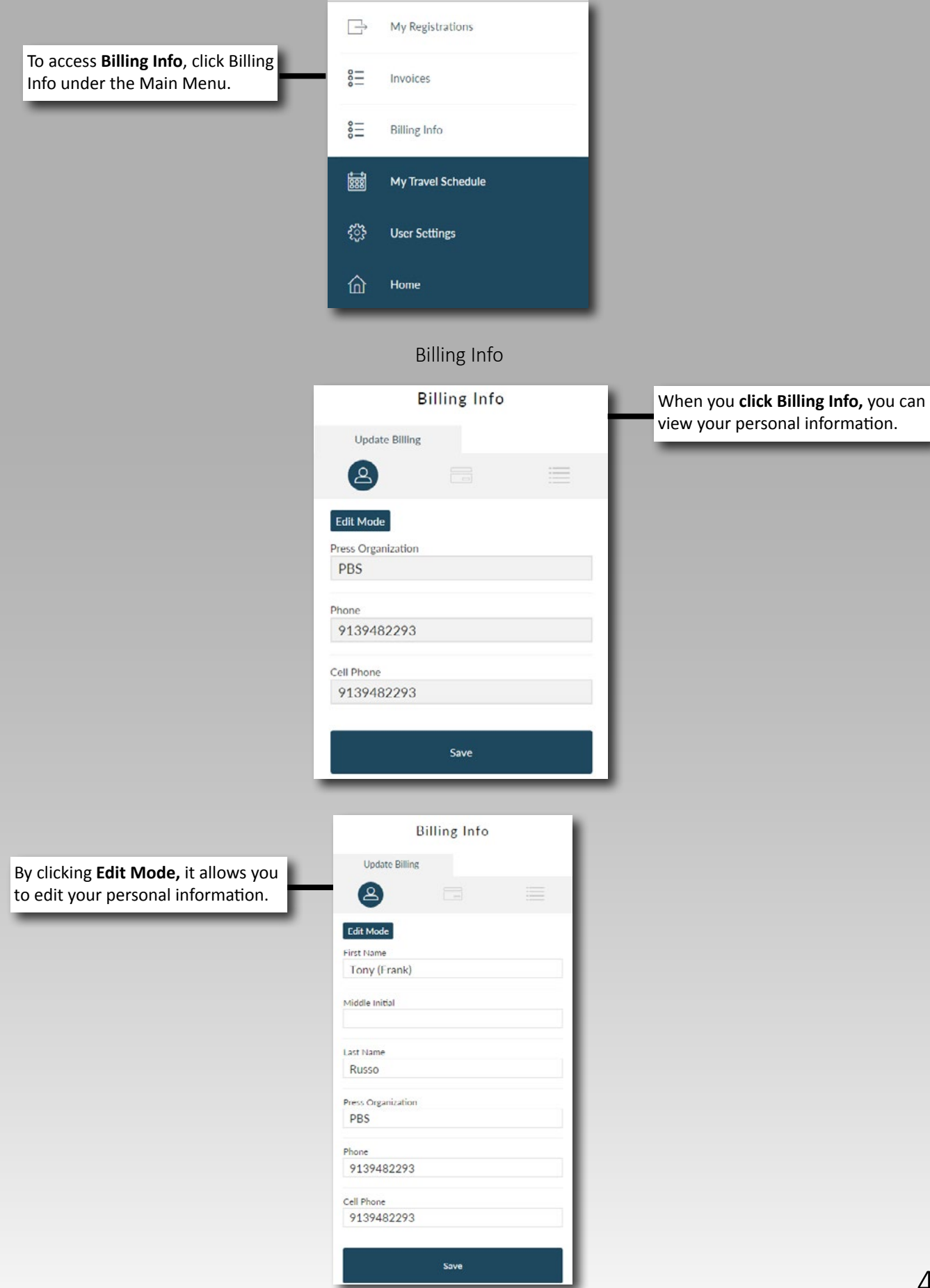

### Billing Cont.

**Note:** *You can have one credit card for all charges or two credit cards (one for flights and another for events).*

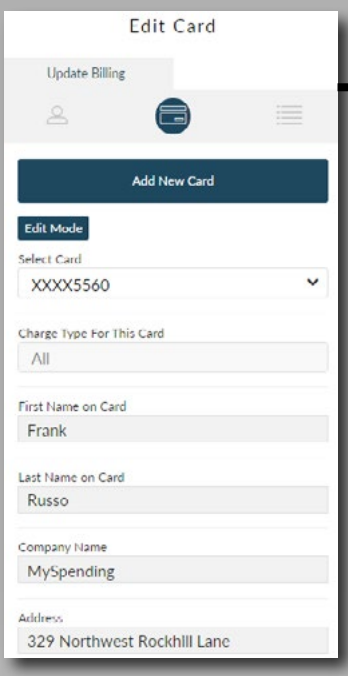

Next, by clicking the **Credit Card Icon,** you can view your payment information. When **Edit Mode is clicked**, it allows you to change that information. If you are looking to add an additional card, **click Add New Card**, then enter your information and **click save** when you are finished.

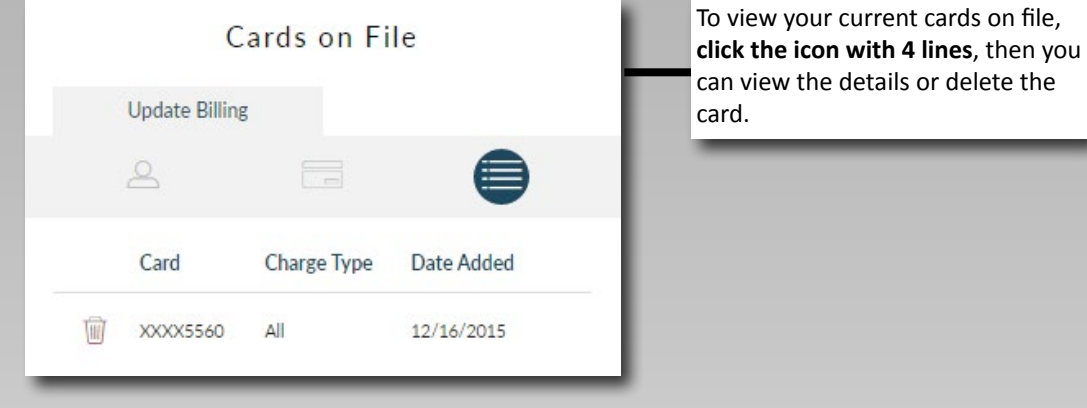

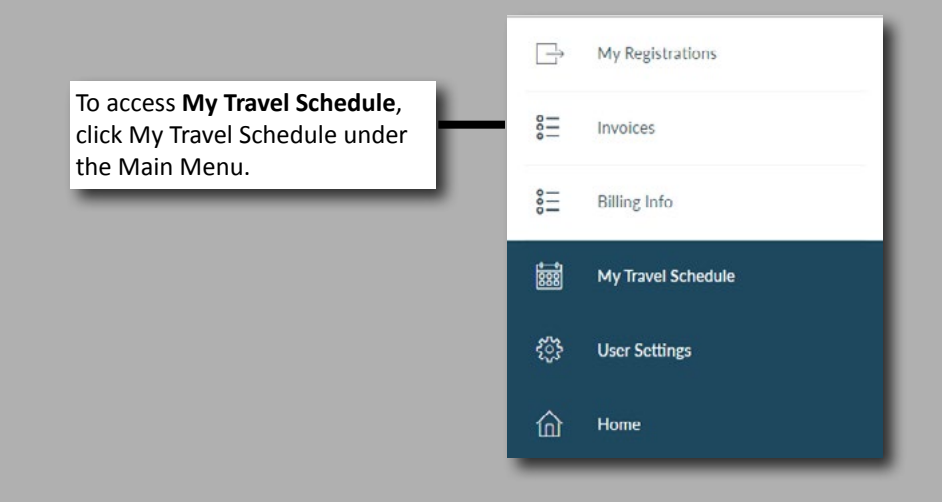

## My Travel Schedule

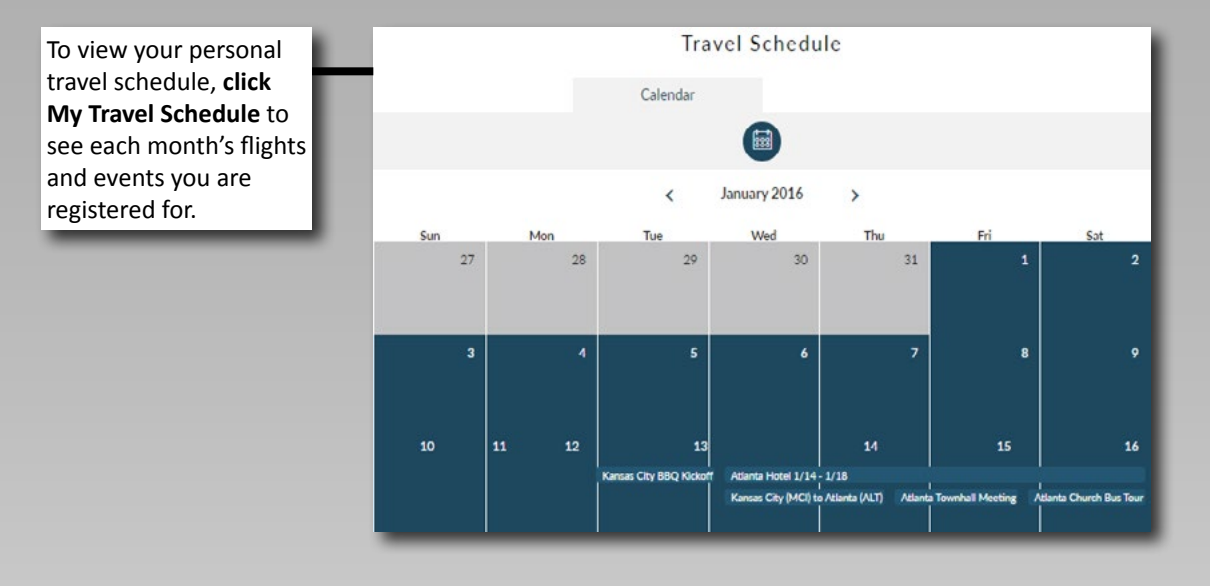

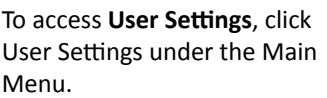

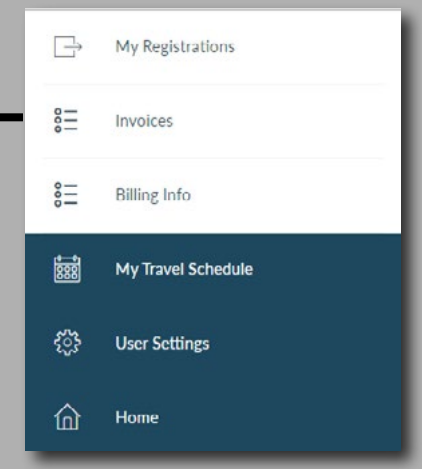

### User Settings

**Note:** If you change your email, you MUST re-enter password and password confirmation before you click the **Update User** box.

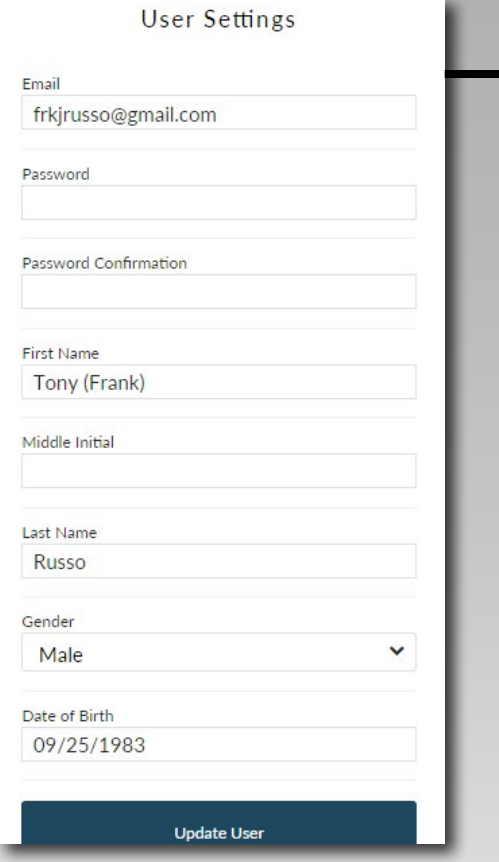

To edit and view your User Settings, **click User Settings** in the Main Menu. Once you've made your edits, **click Update User**.